# Sääaseman liittäminen VLE-oppimisympäristöön

### Johdanto

Ekologiset, älykkäät ja turvalliset teollisen internetin palvelut (eÄlytelli) hankeen yksi tavoitteista oli kehittää opetuksessa käytettävää oppimisympäristöä. Muiden yhteystyöprojektien lisäksi, hankkeessa päädyttiin parantamaan Jyväskylän Ammattikorkeakoulun Lutakon kampuksella sijaitsevaa VLE-ympäristöä. Hankkeen aikana haluttiin saada kyseinen ympäristö tukemaan paremmin IoT ja data-analytiikan kursseja. Tämä toteutettiin lisäämällä ympäristöön oikea datalähde, joka on Kampuksella työskentelevän henkilökunnan ylläpidossa. Datalähde vaihtoehtoja on monia, joista päädyttiin valitsemaan sääasema. Sääasema dataa on helppo hyödyntää erilaisissa IoT-labroissa ja projekteissa, varsinkin jos halutaan toteuttaa yksinkertaisia päätöksentekologiikoita. Itse sääasemaksi valikoitui Davis Instrumentin Vantage Pro2 Sääasema, joka mittaa mm. ilmanlämpötilaa, ilman kosteutta, tuulen suunta, tuulen nopeutta ja sademääriä.

#### Implementaatio

Kuviossa 1 on esitetty järjestelmän toteutusta. Sääasema keskustelee langattomasti Davisin Dataloggerin kanssa. Dataloggeriin on kiinnitetty Raspberry Pi, joka hakee sarjaliitännän kautta dataloggerilta arvot. Tämän jälkeen se muokkaa arvot haluttuun muotoon ja lähetää ne HTTPprotokollalla verkon yli influxdb tietokantaan. Tietokannan data näytetään Grafanaan tehdyllä näkymällä ja oma tekemällä verkkosivulla, jolla on myös http-api sääaseman tiedon jatko käyttöä varten. Grafanan tarkoitus on näyttää kuvaajina historiadataa ja oma tekemän verkkosivun tarkoituksena on näyttää vain viimeisimmät tiedot.

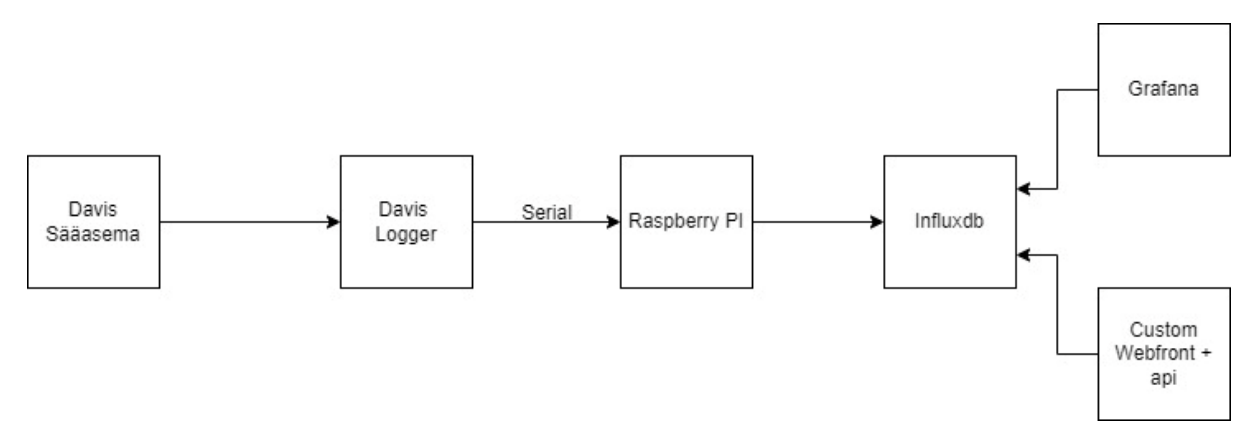

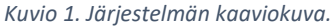

Sääasema käytiin asentamassa kampuksen katolle kuvion 2 mukaisesti. Katolla oli teline, johon pystyi kiinnittämään tukevasti pitkähkön metalliputken. Suurin piirtein putken puoleen väliin sääasema kiinnitettiin ja putken päähän kiinnitetiin sääaseman tuulianturi. Tuulianturi ja sääasema on toisiinsa kiinni kaapelilla, joka on vedetty putken sisällä suurimman osan matkaa.

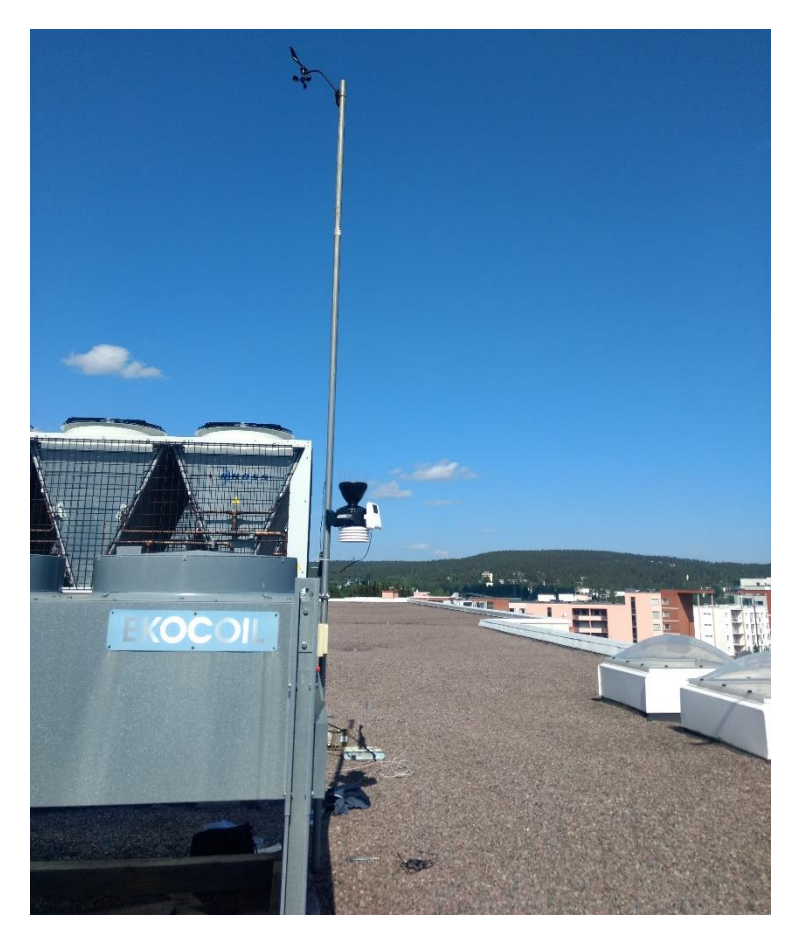

*Kuvio 2. Sääaseman kattoasennus.*

Kuviossa 3 esitetty dataloggerin ja raspberry pin asennus. Datalogger sijoitettiin kampuksen vitoskerrokseen sellaiseen tilaan, joka on melko lähellä katolla olevaa yksikköä. Tällä haluttiin varmistaa langattoman tiedonsiirron toiminta sääaseman ja loggerin välillä, sillä langattoman signaalin kantavuus heikkenee, mikäli se joutuu läpäisemään esteitä. Toinen syy sijainnille oli se, että kyseisestä tilasta oli helposti saatavilla sähkönsyöttö molemmille laitteille ja laitteiden lähellä oli verkko rasia, josta saatiin raspberry pi:lle internet yhteys. Raspberry pi:lle oli asennettu "Weewx" niminen ohjelmisto, joka hoitaa datan lukemisen loggerilta ja datan edelleen lähetyksen influxdb tietokantaan verkon yli. Oletuksena kyseinen ohjelmisto ei pysty lähettämään dataa influxdb:lle, mutta kyseiselle ohjelmistolle on luotu tätä tarkoitusta varten plugin. Weewx-ohjelmiston asennusohjeet löytyvät osoitteesta:<https://www.weewx.com/docs/setup.htm> ja tuo Influxdb plugin löytyy osoitteesta: [https://github.com/matthewwall/weewx-influx.](https://github.com/matthewwall/weewx-influx) Asennuksen jälkeen pitää muistaa tarkistaa weewx konfiguraatio tiedosto. Tiedostosta on tarkastettava, että "Vatnage" osion alla typen arvoksi on asetettu serial ja samalla port on asetettu oikeaksi. Näiden lisäksi pitää lisätä "StdRESTful"-osion alta pitää löytyä Liitten 1 mukainen Influxdb-osio.

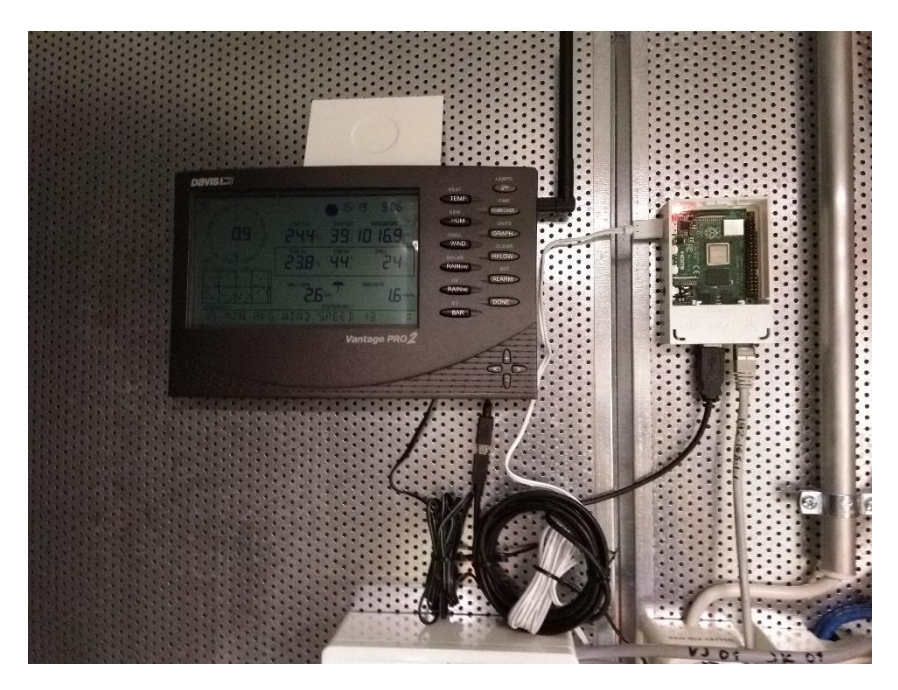

*Kuvio 3. Datalogger ja Raspberry PI.*

Järjestelmän tietokannan valinnassa pääprioriteettina oli järjestelmän muiden osien integraation helppous. Influxdb täytti tämän ehdon parhaiten. Sille löytyi nopeasti plugin, jolla "Weewx" ohjelmisto voi kyseiseen tietokantaan lähettää dataa ja se löytyy Grafanan datasource listasta oletuksena. Samaten se oli järjestelmän tekijälle tutuin ratkaisu, joka nopeuttaa työn toteuttamista. Influxdb:n asennusohjeet löytyvät [https://docs.influxdata.com/influxdb/v2.0/install/?t=CLI+Setup.](https://docs.influxdata.com/influxdb/v2.0/install/?t=CLI+Setup) Asennuksessa pitää muistaa, että joko "Setup"-vaiheessa käyttää samoja tunnuksia kuin mitä raspberry pi:n "Weewx"-konfiguraatiotiedostoon on asetettu tai sitten jälkikäteen luo sitä varten omat tunnukset, mikä on tietoturvallisesti parempi ratkaisu.

Granan asennusohjeet ja vaatimukset löytyvät<https://grafana.com/docs/grafana/latest/installation/> -sivustolta. Asennuksen jälkeen piti vielä käydä luomassa Influxdb datasource, jotta grafanalla on pääsy Sääaseman dataan. Sitten Grafanaan luotiin näkymä Sääasema dataa varten, mikä on esitetty kuviossa 4. Näkymän oletus aikajaksoksi on asetettu viimeiset 24h. Näkymässä ensimmäisenä esitetään lämpötila ja ilmankosteus tiedot leveässä kuvaajassa. Sen alla on tuulen nopeuden näyttävä kuvaaja, jonka vieressä on tunti tasolla esitetty sademäärät. Näkymän alareunassa on vielä kerrottu ilmanpaine. Tämän lisäksi näkymässä kerrotaan auringon nousu ja lasku ajankohdat.

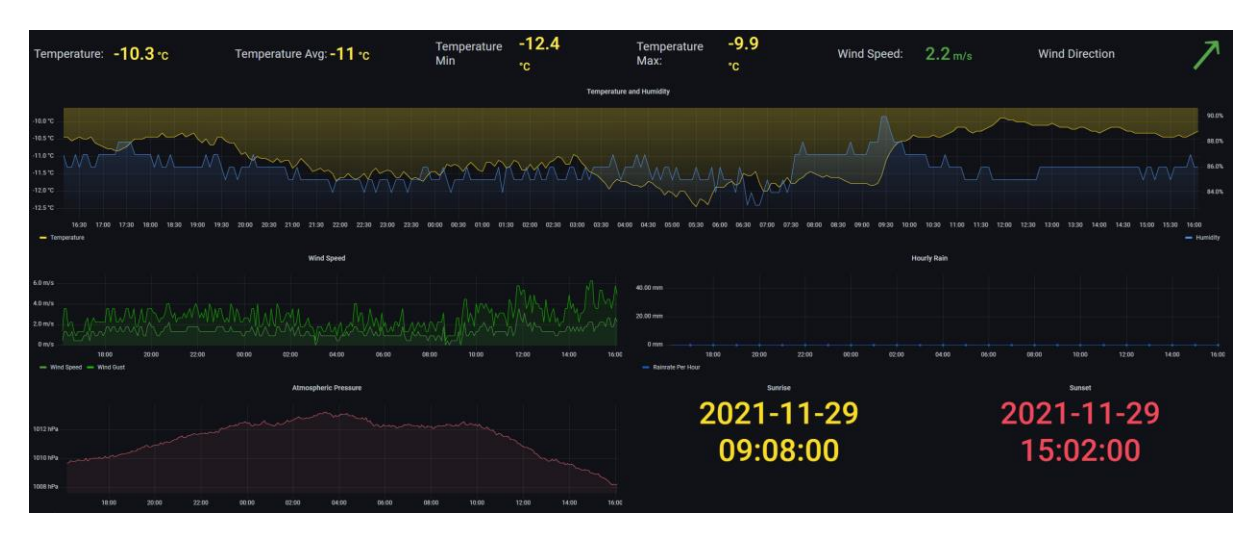

*Kuvio 4. Grafana sääasemadata näkymä.*

Grafanan lisäksi haluttiin toinen sivusto, josta näkee nopealla silmäyksellä tämän hetkisen säätiedon. Tätä varten koodattiin oma hyvin yksinkertainen ohjelmisto käyttäen JavaScript-ohjelmointikieltä. Ohjelmistoa varten luotiin myös oma docker image, jotta se olisi helppo pystyttää ja ettei tarvitse erikseen huolehtia ohjelmistoriippuvuuksista. Kyseisessä ohjelmistossa on kaksi osaa: frontend ja backend. Backend hoitaa influxdb tietokannan kanssa keskustelun ja Frontend näyttää backendin kertoman datan taulukkona, joka on esitetty kuviossa 5. Frontend päivittää näyttämäänsä dataa viiden minuutin välein käyttäen backendin "/api/json" urlia. Tätä urlia voi myös käyttää labratehtävissä tai projekteissa, missä halutaan käyttää sääaseman dataa. Liitteessä 2 on esitetty tuon /api/json urlin esimerkkivastaus.

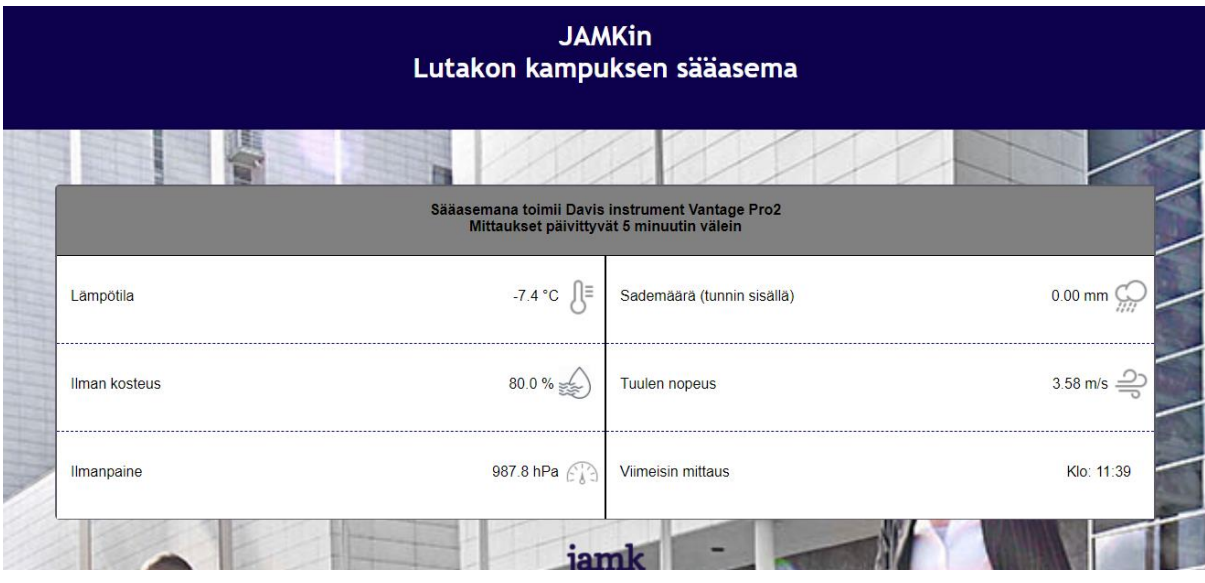

*Kuvio 5. Frontendin näyttämä sääasemadata taulukko.*

## Liitteet

```
Liite1 influxdb asetukset.
[[Influx]]
        # Influx database settings
         database = weatherdata
```

```
port = 8086
host = <influxdb host>
username = <username>
password = <password>
measurement = weatherdata
unit_system = METRICWX
```
### Liite2. Backendin /api/json esimerkki vastaus.

[ { "time": "2021-12-01T09:45:00.000Z", "ET\_mm": 0, "altimeter\_mbar": 987.2335238897108, "appTemp\_C": -12.605346599745822, "barometer\_mbar": 987.9787453347212, "binding": "archive", "cloudbase\_meter": 471.0235819077248, "consBatteryVoltage\_volt": 4.79, "dateTime": null, "dayET": 0, "dayRain\_mm": 0, "dewpoint\_C": -10.340872177718218, "extraAlarm1": 0, "extraAlarm2": 0, "extraAlarm3": 0, "extraAlarm4": 0, "extraAlarm5": 0, "extraAlarm6": 0, "extraAlarm7": 0, "extraAlarm8": 0, "forecastIcon": 2, "forecastRule": 122, "heatindex\_C": -7.333333333333333, "highOutTemp": 18.9, "hourRain\_mm": 0, "humidex\_C": -7.333333333333333, "inDewpoint\_C": -6.319552530005122, "inHumidity": 16, "inTemp\_C": 20.33333333333333, "insideAlarm": 0, "interval\_minute": null, "leafWet4": 0, "lowOutTemp": 18.8, "monthET": 0, "monthRain\_mm": 0, "outHumidity": 79, "outTemp\_C": -7.333333333333333, "outsideAlarm1": 0, "outsideAlarm2": 0, "pressure\_mbar": 975.9048282972448, "rain24\_mm": 0, "rainAlarm": 0, "rainRate\_mm\_per\_hour": 0, "rain\_mm": 0, "rxCheckPercent": 98.22916666666666, "soilLeafAlarm1": 0, "soilLeafAlarm2": 0, "soilLeafAlarm3": 0, "soilLeafAlarm4": 0,

```
 "stormRain_mm": 0,
  "stormStart": null,
  "sunrise": 1638342780,
  "sunset": 1638363540,
  "txBatteryStatus": 0,
  "usUnits": null,
  "windDir": 315,
  "windGustDir": 337.5,
  "windGust_mps": 5.81152,
  "windSpeed10_mps": 3.12928,
  "windSpeed_mps": 3.12928,
  "wind_samples": 115,
  "windchill_C": -12.450710150433858,
  "windrun_km": 0.9387840000000002,
  "yearET": 0,
  "yearRain_mm": 381.9999976698
 }
```
]